**Ustawienie głośności (stona 3) -** Kliknij ikonę "Speakers", a potem wybierz "Volume Control". Głośność można ustawić, przesuwając poziom dla każdej opcji zgodnie z programem.

**Ustawienia częstotliwości (strona 3)** - Kliknij ikonę "Speakers", a potem wybierz "Sample Rate". Częstotliwość można ustawić, przesuwając poziom zgodnie z programem.

**Ustawienie wyrównywacza (strona 3)** - Kliknij ikonę "Speakers", a potem wybierz "Equalizer". Wyrównywacz można ustawić, przesuwając poziom dla każdej opcji zgodnie z programem.

**Ustawienie środowiska (strona 4)** - Kliknij ikonę "Speakers", a potem wybierz "Environment Effects". Środowisko można ustawić zgodnie z programem.

Ustawienie 7.1 efektu (strona 4) - Kliknij ikonę "Speakers", a potem wybierz "7.1 Virtual Speaker Shifter". Ustaw poziom dla każdej opcji dla 7.1 efektu.

**Ustawienie Xear Sing FX (strona 4)** - Kliknij ikonę "Speakers", a potem wybierz "Xear Sing FX". Efekty można ustawić zgodnie z opcjami programu.

Ustawienie Xear Surround Max (strona 5) - Kliknij ikonę "Speakers", a potem wybierz "Xear Surround Max". Włącz / wyłącz ustawienie zgodnie z opcjami programu.

**Ustawienie mikrofonu (strona 5)** - Kliknij 2 razy ikonę "Mic", a potem wybierz Volume control (ustawienie głośności) / Sample Rate (ustawienie częstotliwości) / Xear Sing FX / Microphone boost w zależności od tego, co chcesz ustawić.

**Ustawienie głośności (strona 5)** - Kliknij ikonę "Microphone", a potem wybierz "Volume Control". Głośność można ustawić, przesuwając poziom zgodnie z programem.

**Ustawienia częstotliwości (strona 6)** - Kliknij ikonę "Microphone", a potem wybierz "Sample Rate". Częstotliwość można ustawić, przesuwając poziom zgodnie z programem.

Ustawienie Xear Sing FX (strona 6) - Kliknij ikonę "Microphone", a potem wybierz "Xear Sing FX". Efekty można ustawić zgodnie z opcjami programu.

**Ustawienie Microphone Boost (strona 6)** - Kliknij ikone "Microphone", a potem wybierz "Microphone Boost". Włacz / wyłacz ustawienie zgodnie z opcjami programu.

#### **Rozwiązywanie problemów**

Upewnij się, że złącze urządzenia USB nie jest uszkodzone. Upewnij się, że port USB komputera nie jest uszkodzony. Sprawdź połączenie kablowe urządzenia z komputerem. Upewnij się, że masz prawidłową konfigurację komputera. Odłącz i podłącz ponownie urządzenie. Uruchom ponownie komputer (restart).

## **Opakowanie zawiera:**

1 x słuchawki dla gracza HG9046, 1 x instrukcja obsługi

## **Ostrzeżenie:**

Nie naprawiać ani nie demontować samodzielnie urządzenia, ani jego poszczególnych części. Nie umieszczać produktu w wodzie ani w żadnym innym płynie, produkt nie jest wodoodporny. Odłączyć urządzenie od komputera, jeśli zostanie polane płynem, jeśli będziesz go nadal używać, może to spowodować pożar lub porażenie prądem. Upewnij się, że masz suche ręce podczas instalowania lub odłączania produktu. Nie umieszczaj produktu w pobliżu źródeł ciepła lub ognia. Nie umieszczaj produktu w polu magnetycznym, ponieważ może to spowodować jego uszkodzenie.

#### **Warunki przechowywania i transportu**

Zabezpiecz słuchawki przed upadkiem lub uderzeniem, chroń słuchawki przed nadmierną wilgotnością, nie układaj więcej niż 4 opakowania na siebie.

#### **Konserwacja:**

Nie narażaj słuchawek na uderzenia, obchodź się ze słuchawkami w sposób rozważny, nie należy kłaść żadnych przedmiotów na słuchawkach, może to spowodować deformację, zanieczyszczenie membrany może spowodować pogorszenie jakości dźwięku, częste stosowanie może prowadzić do pogorszenia jakości powierzchni słuchawek

## **Warunki gwarancji**

Okres gwarancji rozpoczyna się od daty zakupu. W przypadku wady, należy skontaktować się ze sprzedawcą z wyjaśnieniem usterek oraz dowodem zakupu i wszystkimi częściami, które były zawarte w opakowaniu. W przypadku brakujących elementów takich jak instrukcja, oprogramowanie lub innych części, prosimy o kontakt ze sprzedawcą. Gwarancja nie obejmuje uszkodzeń mechanicznych, stosowania w innych celach niż przeznaczone, napraw wykonanych przez osoby trzecie oraz wad wynikających z niewłaściwego użytkowania. W żadnym przypadku producent nie będzie odpowiedzialny za jakiekolwiek szkody powstałe w wyniku użytkowania produktu.

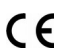

To urządzenie jest zgodne z zasadniczymi wymaganiami oraz innymi stosownymi warunkami odpowiednich dyrektyw europejskich. *Declaration of Conformity: www.lamaplus.com.pl/dokumenty* 

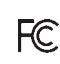

To urządzenie jest zgodne z częścią 15 przepisów komisji FCC. Używanie jest ograniczone następującymi warunkami: (1). Urządzenie to nie może powodować zakłóceń (2). Urządzenie to musi akceptować wszelkie odbierane zakłócenia, włącznie z zakłóceniami, które mogą powodować niepożądane działanie.

 $\boxtimes$ Ten symbol oznacza, że produkt nie powinien być traktowany jako odpad komunalny. Powinno się go dostarczyć do odpowiedniego punktu zbiórki sprzętu elektrycznego i elektronicznego, lub zwrócić się do dostawcy w celu utylizacji.

**RoHS** Dyrektywa w sprawie ograniczenia stosowania niebezpiecznych elementów (ołowiu, rtęci, sześciowartościowego chromu, kadmu, polibromowanych bifenyli, polibromowanego eteru fenylowego)

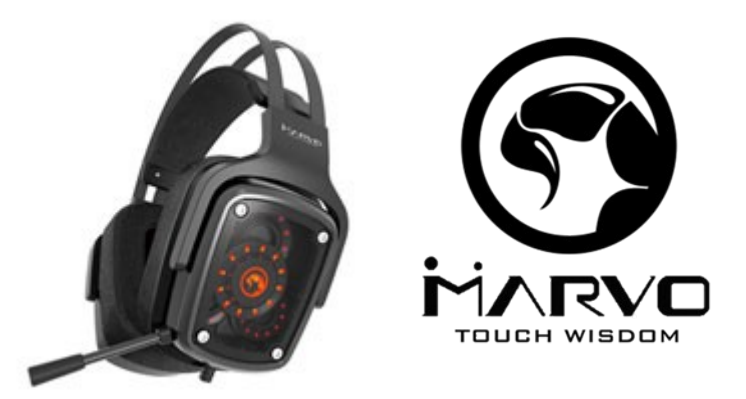

#### **CZ – TRUE 7.1 Herní sluchátka s mikrofonem HG9046 - uživatelská příručka Vlastnosti:**

Skutečný 7.1 surround pro dokonale přesný zvuk, Zabudovaná zvuková karta, Nastavitelný mikrofon, Nastavitelná čelenka, Pevná konstrukce s kovovým rámem

#### **Specifikace:**

LED podsvícení 7 opakujících se barev, Zvuk: TRUE 7.1 surround, Frekvenční rozsah: 20 - 20 000 Hz, Průměr reproduktoru: 2 x 40 mm + 2 x 30 mm + 2 x 30 mm, Citlivost sluchátek: 110 dB, Impedance: 48 Ohm, Typ mikrofonu: všesměrový, Velikost mikrofonu: 4 x 1.5 mm, Citlivost mikrofonu: -42 dB, Připojení: USB, Délka kabelu: 2.2 m, Kompatibilní s: Windows 7 a vyšší **Instalace**

1. Připojte USB konektor sluchátek do USB portu počítače., 2. Zkontrolujte, zda počítač sluchátka rozpoznal., 3. Pracujte podle manuálu., 4. Nepoužívejte produkty v extrémním prostředí.

## **Instalace softwaru**

1. Stáhněte si driver ze stránek: [http://www.marvo-tech.hk.](http://www.marvo-tech.hk/) Po instalaci uvidíte ikonu aplikace v panelu úloh. Dvojitým klikem na tuto ikonu otevřete rozhraní pro nastavení.

2. Po otevření softwaru se zobrazí stránka viz. obr. str. 2 a můžete si zvolit jazyk. Kliknutím na tlačítko "OK" uložíte nastavení. **Nastavení sluchátek -** Klikněte 2x na ikonu "Speakers" a poté vyberte Volume control (nastavení hlasitosti) / Sample Rate (nastavení frekvence) / Equalizer (ekvalizér) / Environment Effect (nastavení prostředí)/ 7.1 Virtual speaker shifter (nastavení 7.1 efektu)/ Xear Sing FX / Xear Surround Max podle toho, co chcete nastavit.

**Nastavení hlasitosti (obr. str. 3) -** Klikněte na ikonu reproduktoru na levé straně driveru a poté vyberte "Volume Control". Hlasitost může být nastavena posouváním úrovně pro jednotlivé možnosti dle programu.

Nastavení frekvence (obr. str. 3) - Klikněte na ikonu reproduktoru na levé straně driveru a poté vyberte "Sample Rate". Frekvence může být nastavena posouváním úrovně dle programu.

Nastavení ekvalizéru (obr. str. 3) - Klikněte na ikonu reproduktoru na levé straně driveru a poté vyberte "Equalizer". Ekvalizér může být nastaven posouváním úrovně pro jednotlivé možnosti dle programu.

**Nastavení prostředí (obr. str. 4) -** Klikněte na ikonu reproduktoru na levé straně driveru a poté vyberte "Environment Effects". Efekty mohou být nastaveny dle možností programu.

**Nastavení 7.1 virtuálního reproduktoru (obr. str. 4) -** Klikněte na ikonu reproduktoru na levé straně driveru a poté vyberte "7.1 Virtual Speaker Shifter". Nastavte jednotlivé úrovně pro virtuální reproduktor.

Nastavení Xear Sing FX (obr. str. 4) - Klikněte na ikonu reproduktoru na levé straně driveru a poté vyberte "Xear Sing FX". Nastavte efekty dle možností programu.

Nastavení Xear Surround Max (obr. str. 5) - Klikněte na ikonu reproduktoru na levé straně driveru a poté vyberte "Xear Surround Max". Zapněte / vypněte nastavení dle možností programu.

**Nastavení mikrofonu (obr. str. 5) -** Klikněte 2x na ikonu "Mic" a poté vyberte Volume control (nastavení hlasitosti) / Sample Rate (nastavení frekvence) / Xear Sing FX / Microphone boost (zesílení mikrofonu) podle toho, co chcete nastavit.

Nastavení hlasitosti (obr. str. 5) - Klikněte na ikonu mikrofonu na levé straně driveru a poté vyberte "Volume Control". Hlasitost může být nastavena posouváním úrovně dle programu.

Nastavení frekvence (obr. str. 6) - Klikněte na ikonu mikrofonu na levé straně driveru a poté vyberte "Sample Rate". Frekvence může být nastavena posouváním jednotlivých úrovní dle možností programu.

**Nastavení Xear Sing FX (obr. str. 6) -** Klikněte na ikonu mikrofonu na levé straně driveru a poté vyberte "Xear Sing FX". Nastavte efekty dle možností programu.

Nastavení zesílení mikrofonu (obr. str. 6) - Klikněte na ikonu mikrofonu na levé straně driveru a poté vyberte "Microphone Boost". Zapněte / vypněte nastavení dle možností programu.

**Řešení problémů:**

Zkontrolujte, zda USB konektor zařízení není poškozený. Zkontrolujte, zda není USB port počítače poškozený. Zkontrolujte připojení kabelu zařízení k PC. Zkontrolujte, zda máte správné nastavení PC. Odpojte a znovu zapojte zařízení. Restartujte počítač.

## **Balení obsahuje:**

1 x herní sluchátka HG9046, 1 x uživatelská příručka

## **Upozornění:**

Neopravujte ani nerozebírejte produkt nebo jeho jednotlivé části sami. Nepokládejte produkt do vody nebo jakékoliv jiné tekutiny, produkt není vodě odolný. Odpojte produkt od počítače, jestliže dojde k jeho polití tekutinou, pokud byste jej dále používali, mohlo by dojít k požáru nebo elektrickému výboji. Ujistěte se, že máte při instalaci nebo odpojování produktu suché ruce. Nepokládejte produkt blízko zdrojů tepla nebo ohně. Nepokládejte produkt do magnetického pole, může to způsobit poškození funkčnosti. **Přepravní podmínky:**

Je zakázáno se sluchátky házet, nebo je pouštět z výšky na zem. Pokud se sluchátka nacházejí v místě s vysokou vlhkostí, doporučuje se použití ochranných obalů proti vlhkosti. Je zakázáno postavit více než 4 kusy balení na sebe.

#### **Údržba:**

Nevystavujte sluchátka silným nárazům, zacházejte se sluchátky opatrně, nepokládejte na sluchátka žádné předměty, tlakem může dojít k jejich deformaci, znečištění membrány může způsobit zhoršení kvality zvuku, častým používáním může docházet ke zhoršení kvality povrchu sluchátek.

#### **Záruční podmínky:**

Záruční lhůta začíná plynout ode dne nákupu. V případě vady se obraťte na prodejce s vysvětlením

závady, s dokladem o koupi a s celým příslušenstvím. V případě chybějících komponent, jako je návod, software nebo jiné části, se prosím obraťte na prodejce. Záruka ztrácí platnost v případě vykonaní změn produktu, mechanického poškození, použití na jiné účely, než je určený, oprav vykonaných třetí stranou a nedbalosti. V žádném případě nebude výrobce zodpovědný za jakoukoliv náhodnou nebo následnou škodu, včetně ztráty příjmu nebo jiných obchodních ztrát vzniklých při použití tohoto výrobku

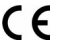

Toto zařízení splňuje základní požadavky a další relevantní podmínky příslušných evropských směrnic.

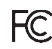

Toto zařízení splňuje ustanovení části 15 pravidel komise FCC. Používání je omezeno následujícími podmínkami: (1). Zařízení nesmí způsobovat škodlivé rušení (2). Zařízení musí akceptovat jakékoli přijaté rušení včetně takového, které může způsobit jeho nežádoucí činnost.

Tento symbol znamená , že s výrobkem nesmí být zacházeno jako s běžným komunálním odpadem. Měl by být předán  $\boxtimes$ 

na příslušné sběrné místo pro recyklaci elektrických a elektronických zařízení, nebo vrátit dodavateli k likvidaci

## **RoHS**

Směrnice o omezení používání nebezpečných složek (olovo, rtuť, šestimocný chrom, kadmium, polybromované bifenyly, polybrmovaný difenyléter)

# **SK – TRUE 7.1 Herné slúchadlá s mikrofónom HG9046 - užívateľská príručka**

## **Vlastnosti:**

Skutočný 7.1 surround pre dokonale presný zvuk, Zabudovaná zvuková karta, Nastaviteľný mikrofón, Nastaviteľná čelenka, Pevná konštrukcia s kovovým rámom

## **Špecifikácia**

LED podsvietenie: 7 opakujúcich sa farieb, Zvuk: TRUE 7.1 surround, Frekvenčný rozsah: 20 - 20 000 Hz, Priemer reproduktora: 2 x 40 mm + 2 x 30 mm + 2 x 30 mm, Citlivosť slúchadiel: 110 dB, Impedance: 48 Ohm, Typ mikrofónu: všesmerový, Veľkosť mikrofónu: 4 x 1.5 mm, Citlivosť mikrofónu: -42 dB, Pripojenie: USB, Dĺžka kábla: 2.2 m, Kompatibilné s: Windows 7 a vyšší **Inštalácia**

1. Pripojte USB konektor slúchadiel do USB portu počítača., 2. Skontrolujte, či počítač slúchadlá rozpoznal., 3. Pracujte podľa manuálu., 4. Nepoužívajte produkty v extrémnom prostredí.

#### **Inštalácia softwaru**

1. Stiahnite si driver zo stránok: http://www.marvo-tech.hk. Po inštalácii uvidíte ikonu aplikácie v paneli úloh. Dvojitým klikom na túto ikonu otvoríte rozhranie pre nastavenie.

2. Po otvorení softvéru sa zobrazí stránka viď. obr. str. 2 a potom vyberte jazyk, ktorý preferujete. Kliknutím na tlačidlo "OK" uložíte nastavenia.

**Nastavenie slúchadiel -** Kliknite 2x na ikonu "Speakers" a potom vyberte Volume control (nastavenie hlasitosti) / Sample Rate (nastavenie frekvencie) / Equalizer (ekvalizér) / Environment Effect (nastavenie prostredia)/ 7.1 Virtual speaker shifter (nastavenie 7.1 efektu)/ Xear Sing FX / Xear Surround Max podľa toho, čo chcete nastaviť.

**Nastavenie hlasitosti (obr. str. 3) -** Kliknite na ikonu reproduktora na ľavej strane drivera a potom vyberte "Volume Control". Hlasitosť môže byť nastavená posúvaním úrovne pre jednotlivé možnosti podľa programu.

Nastavenie frekvencie (obr. str. 3) - Kliknite na ikonu reproduktora na ľavej strane drivera a potom vyberte "Sample Rate". Frekvencia môže byť nastavená posúvaním úrovne podľa programu.

Nastavenie ekvalizéra (obr. str. 3) - Kliknite na ikonu reproduktora na ľavej strane drivera a potom vyberte "Equalizer". Ekvalizér môže byť nastavený posúvaním úrovne pre jednotlivé možnosti podľa programu.

Nastavenie prostredia (obr. str. 4) - Kliknite na ikonu reproduktora na ľavej strane drivera a potom vyberte "Environment Effects". Efekty môžu byť nastavené podľa možností programu.

Nastavenie 7.1 efektu (obr. str. 4) - Kliknite na ikonu reproduktora na ľavej strane drivera a potom vyberte "7.1 Virtual Speaker Shifter". Nastavte jednotlivé úrovne pre virtuálny reproduktor.

Nastavenie Xear Sing FX (obr. str. 4) - Kliknite na ikonu reproduktora na ľavej strane drivera a potom vyberte "Xear Sing FX". Nastavte efekty podľa možností programu.

**Nastavenie Xear Surround Max (obr. str. 5) -** Kliknite na ikonu reproduktora na ľavej strane drivera a potom vyberte "Xear Surround Max". Zapnite / vypnite nastavenia podľa možností programu.

**Nastavenie mikrofónu (obr. str. 5) -** Kliknite 2x na ikonu "Mic" a potom vyberte Volume control (nastavenie hlasitosti) / Sample Rate (nastavenie frekvencie) / Xear Sing FX / Microphone boost (zosilnenie mikrofónu) podľa toho, čo chcete nastaviť. **Nastavenie hlasitosti (obr. str. 5) -** Kliknite na ikonu mikrofónu na ľavej strane drivera a potom vyberte "Volume Control". Hlasitosť môže byť nastavená posúvaním jednotlivých úrovní podľa programu.

**Nastavenie frekvencie (obr. str. 6) -** Kliknite na ikonu mikrofónu na ľavej strane drivera a potom vyberte "Sample Rate". Frekvencia môže byť nastavená posúvaním úrovne podľa programu.

Nastavenie Xear Sing FX (obr. str. 6) - Kliknite na ikonu mikrofónu na ľavej strane drivera a potom vyberte "Xear Sing FX". Nastavte efekty podľa možností programu.

Nastavenie zosilnenia mikrofónu (obr. str. 6) - Kliknite na ikonu mikrofónu na ľavej strane drivera a potom vyberte "Microphone Boost". Zapnite / vypnite nastavenia podľa možností programu.

## **Riešenie problémov**

Skontrolujte, či nie je USB konektor zariadenie poškodený. Skontrolujte, či nie je USB port počítača poškodený. Skontrolujte pripojenie kábov zariadenia k PC. Skontrolujte, či máte správne nastavenie PC. Odpojte a znovu zapojte zariadení. Reštartujte počítač.

## **Balenie obsahuje:**

1 x herné slúchadlá HG9046, 1 x užívateľská príručka

## **Upozornenie:**

Neopravujte ani nerozoberajte produkt alebo jeho jednotlivé časti sami. Nedávajte produkt do vody alebo akejkoľvek inej tekutiny, produkt nie je vode odolný. Odpojte produkt od počítača, ak dôjde k jeho poliatiu tekutinou, ak by ste ho naďalej používali, mohlo by dôjsť k požiaru alebo elektrickému výboju. Uistite sa, že máte pri inštalácii alebo odpojovaní produktu suché ruky. Neklaďte produkt blízko zdrojov tepla alebo ohňa. Neklaďte produkt do magnetického poľa, môže to spôsobiť poškodenie funkčnosti. **Prepravné podmienky**

Je zakázané slúchadlá hádzať alebo ich púšťať z výšky na zem. Pokiaľ sa slúchadlá nachádzajú na mieste s vysokou vlhkosťou, odporúčame použitie ochranných obalov. Je zakázané postaviť viac ako 4 kusy balenia na seba.

## **Údržba:**

Nevystavujte slúchadlá silným nárazom, zaobchádzajte so slúchadlami opatrne, nepokladajte na slúchadlá žiadne predmety, tlak môže spôsobiť ich deformáciu, znečistenie membrány môže spôsobiť zhoršenie kvality zvuku, častým používaním sa môže zhoršiť kvalita povrchu slúchadiel.

## **Záručné podmienky**

Záručná doba začína plynúť odo dňa nákupu. V prípade vady sa obráťte na predajcu s vysvetlením závady, s dokladom o kúpe a s celým príslušenstvom. V prípade chýbajúcich komponentov, ako je návod, software alebo iné časti, sa prosím obráťte na predajcu. Záruka stráca platnosť v prípade zásahu do produktu, mechanického poškodenia, použitia na iné účely, ako je určený, opráv vykonaných treťou stranou a nedbalosti. V žiadnom prípade nebude výrobca zodpovedný za akúkoľvek náhodnú alebo následnú škodu, vrátane strety príjmu alebo iných obchodných strát vzniknutých při použití tohoto výrobku.

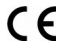

Toto zariadenie spĺňa základné požiadavky a ďalšie relevantné podmienky príslušných európskych smerníc.

Toto zariadenie spĺňa ustanovenie časti 15 pravidiel komisie FCC. Používanie je obmedzené nasledujúcimi podmienkami:(1). Zariadenie nesmie spôsobovať škodlivé rušenie (2). Zariadenie musí akceptovať akékoľvek prijaté rušenie vrátane takého, ktoré môže spôsobiť jeho nežiadúcu činnosť.

 $\widehat{\mathbb{Z}}$ Tento symbol znamená , že s výrobkom sa nesmie zaobchádzať ako s bežným komunálnym odpadom. Mal by byť

odovzdaný na príslušné zberné miesto na recykláciu elektrických a elektronických zariadení alebo vrátený dodávateľovi na likvidáciu.

## **RoHS**

Nariadenie o obmedzení používania nebezpečných zložiek (olovo, ortuť, šesťmocný chróm, kadmium, polybromované bifenyly, polybrómovaný difenyléter)

## **PL** – **TRUE 7.1 Słuchawki dla gracza z mikrofonem HG9046 - instrukcja obsługi**

## **Właściwości:**

Prawdziwy 7.1 surround zapewniający doskonałą dokładność dźwięku, wbudowana karta dźwiękowa, regulowany mikrofon, regulowany pałąk, solidna ramka z metalową ramą

#### **Dane techniczne**

LED podświetlenie: 7 powtarzających się kolorów, Dźwięk: TRUE 7.1 surround, Pasmo przenoszenia: 20 - 20 000 Hz, Wielkość głośnika: 2 x 40 mm + 2 x 30 mm + 2 x 30 mm, Czułość słuchawek: 110 dB, Typ mikrofonu: wielokierunkowy, Wielkość mikrofonu: 4 x 1.5 mm, Czułość mikrofonu: -42 dB, Złącza: USB, Długość kabla: 2.2 m, Kompatybilne s: Windows 7 i wyżej

## **Instalacja**

1. Podłącz złącze słuchawek USB do portu USB komputera., 2. Upewnij się, że komputer wykrył słuchawki., 3. Pracuj zgodnie z instrukcją., 4. Nie używaj produktów w ekstremalnych warunkach.

## **Instalacja oprogramowania**

1. Pobierz sterownik ze strony: http://www.marvo-tech.hk. Po instalacji pojawi się ikona aplikacji. Po instalacji pojawi się ikona aplikacji, należy kliknąć dwukrotnie i ustawić interfejs konfiguracji.

2. Po otwarciu oprogramowania pojawi się strona - zdjęcie strona 2 - a potem wybierz preferowany język. Kliknij przycisk "OK", aby zapisać ustawienia.

**Ustawienie słuchawek -** Kliknij 2 razy ikonę "Speakers", a potem wybierz Volume control (ustawienie głośności) / Sample Rate (ustawienie częstotliwości) / Equalizer (wyrównywacz) / Environment Effect (ustawienie środowiska)/ 7.1 Virtual speaker shifter (ustawienie 7.1 efektu)/ Xear Sing FX / Xear Surround Max w zależności od tego, co chcesz ustawić.